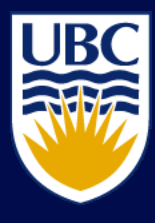

## THE UNIVERSITY OF BRITISH COLUMBIA Simple Web Mapping

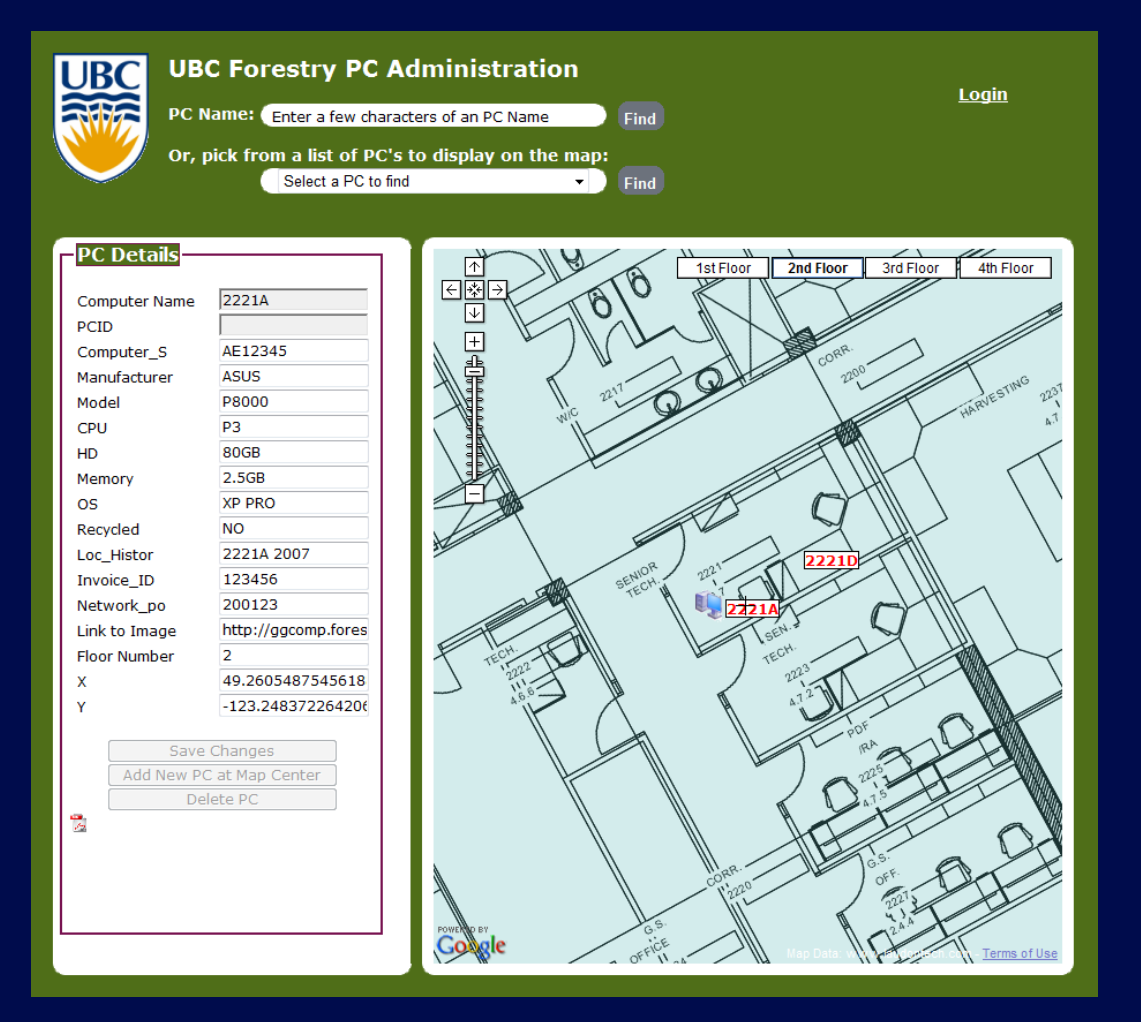

Developed by:

Mark Laudon, Laudontech. [info@laudontech.com](mailto:info@laudontech.com)

Jerry Maedel Faculty of Forestry, UBC [Jerry.maedel@ubc.ca](mailto:Jerry.maedel@ubc.ca)

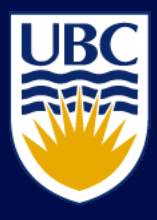

# Why it was developed

- Researchers wanted:
	- Open source web mapping tool
	- Simple programming interface
	- Web editing capability
	- Using Google Maps Application Programming Interface (API)
	- Working on a basic web server

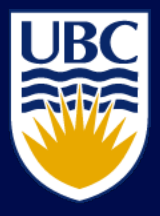

# THE UNIVERSITY OF BRITISH COLUMBIA Google Maps V3 – Hilton Bby.

```
<html>
<head>
\epsilon = \epsilon = \epsilon viewport" content="initial-scale=1.0, user-scalable=no" />
<script type="text/javascript" 
src="http://maps.google.com/maps/api/js?sensor=false"></script>
<script type="text/javascript">
 function initialize() {
  var latlng = new google.maps.LatLng(49.228514,-123.003938);
  var myOptions = {
   zoom: 14,
   center: latlng,
   mapTypeId: google.maps.MapTypeId.ROADMAP
  };
  var map = new google.maps.Map(document.getElementById("map_canvas"),
myOptions);
 }
</script>
```
</head>

```
\ltbody onload="initialize()">
```

```
<div id="map_canvas" style="width:500px; height:300px"></div>
```
</body>

</html>

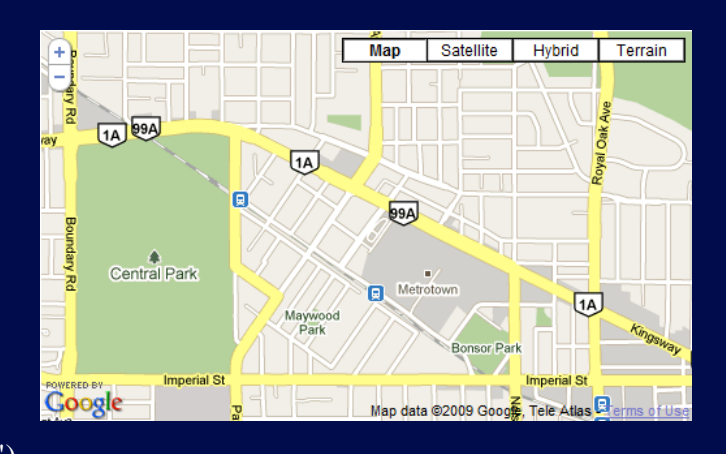

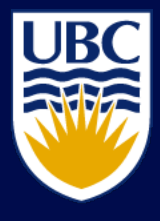

# System Requirements

- Web Server
	- We used MS IIS but almost any web server will work
- PHP
	- A free, multi-platform, server side, scripting language
	- Especially suited for Web development and can be embedded into HTML

# Google Maps V2 API

• Map embedded in 3<sup>rd</sup> party web site

- Uses JavaScript and XML
- Requires adding Google JavaScript code to your web site page to access objects, methods…

### <script

src="http://maps.google.com/maps?file=api&v=2&key=ABQIAA **AA3s\_WNAiKP5H5soJjnVwN7hSTNilBIvC8Frrd7O9QOzbmqMhtqxT e-231rsYAOkx-It7-IuD-b7iB1A**" type="text/javascript">  $\langle$ script $\rangle$ 

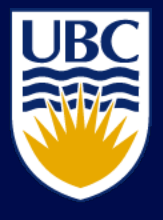

## Development Steps

- Choose a project computer inventory
- Get vector data into Google
	- SHP to PNG using Global Mapper, or GMapCreator, or MapCruncher…
- Setup query capability Google map.setCenter
- Add editing capability Google mapCntre.lat
- Upgrade to MySQL future development

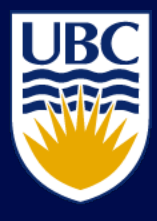

## Logical Diagram

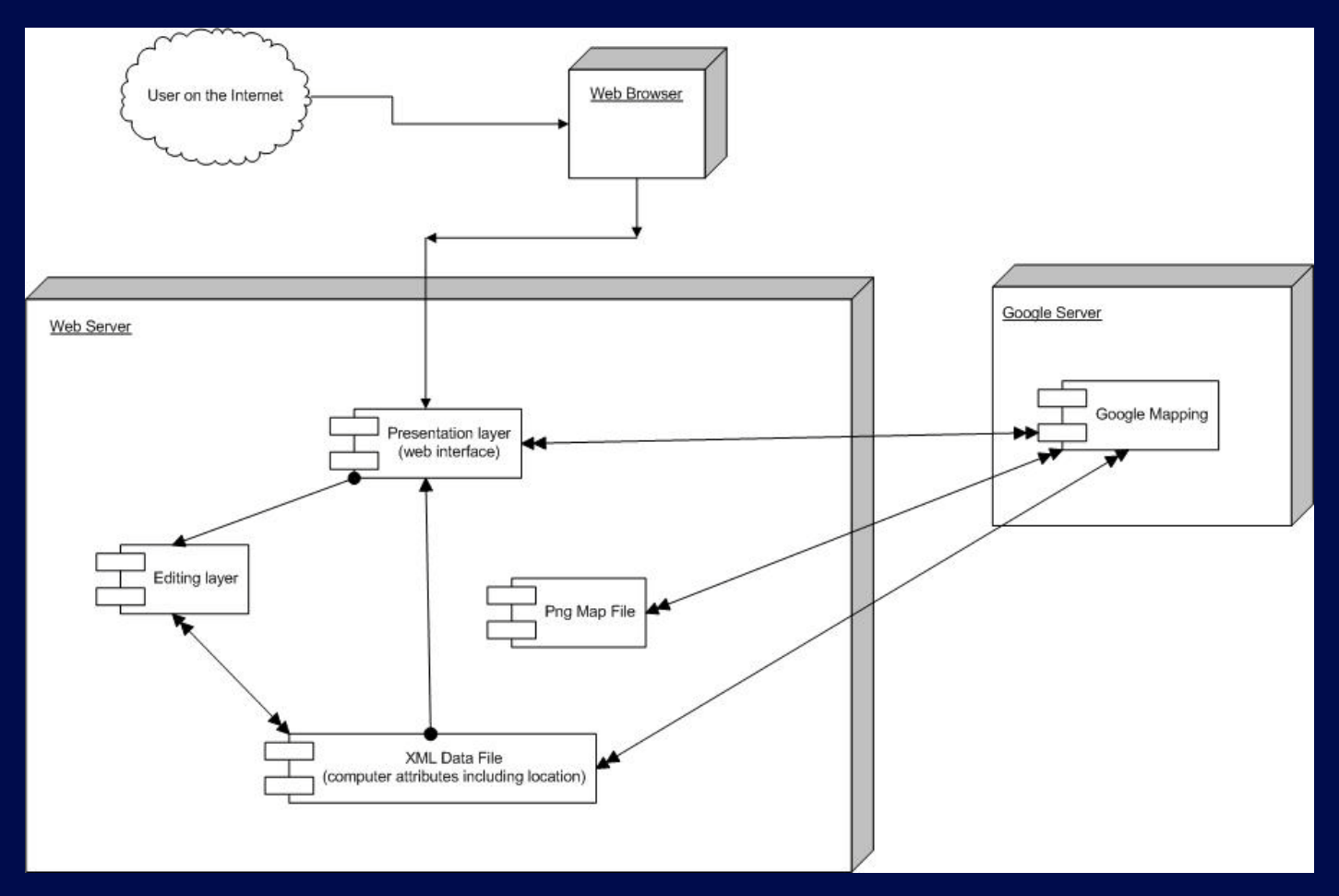

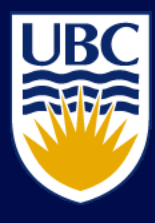

## User Interface

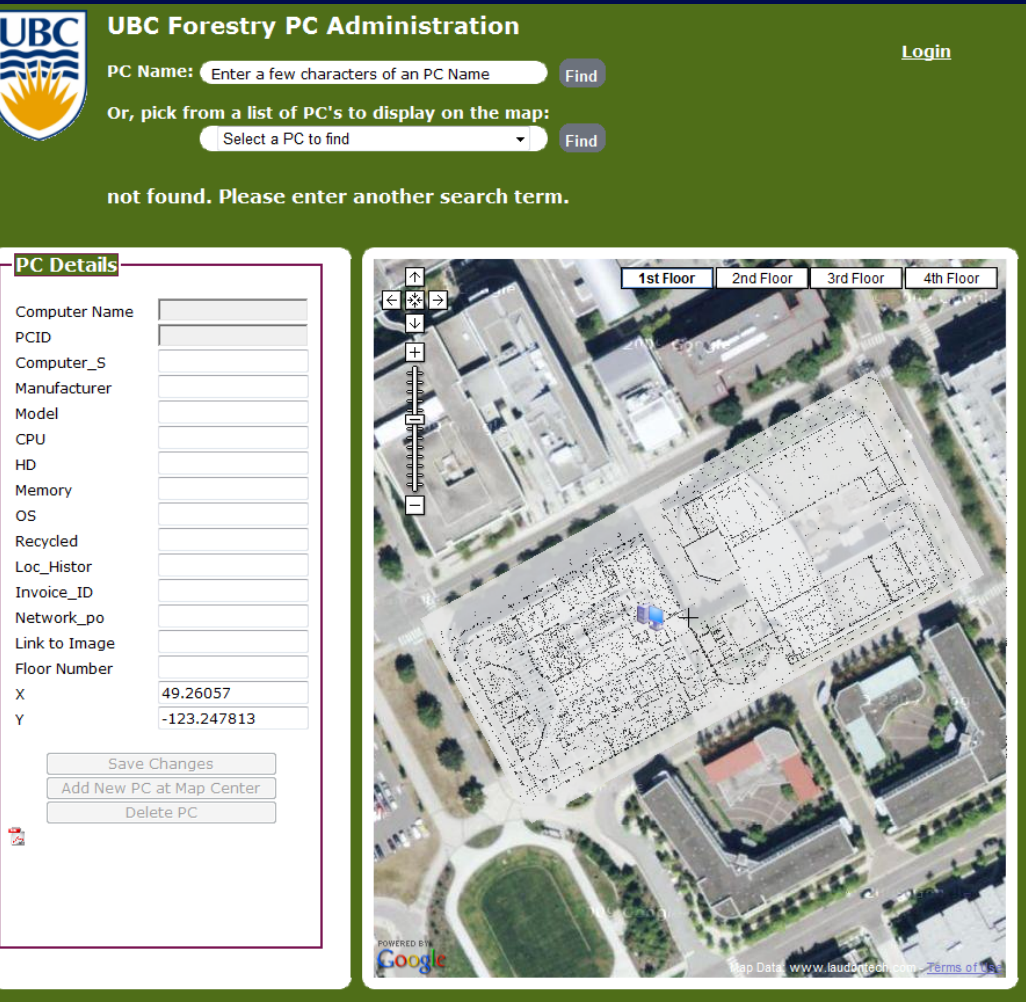

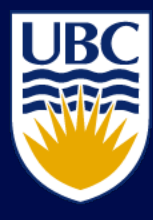

Query

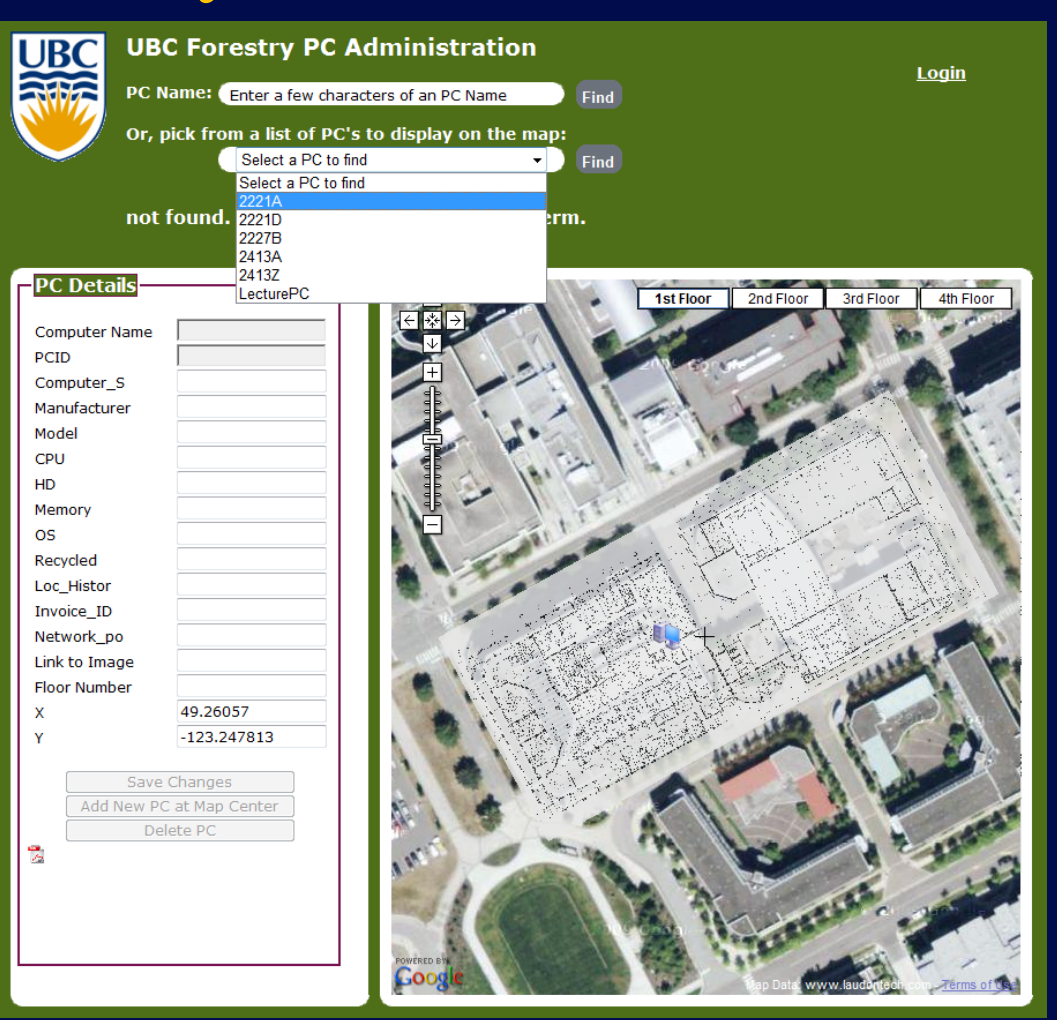

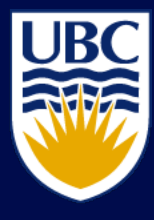

## Query Results

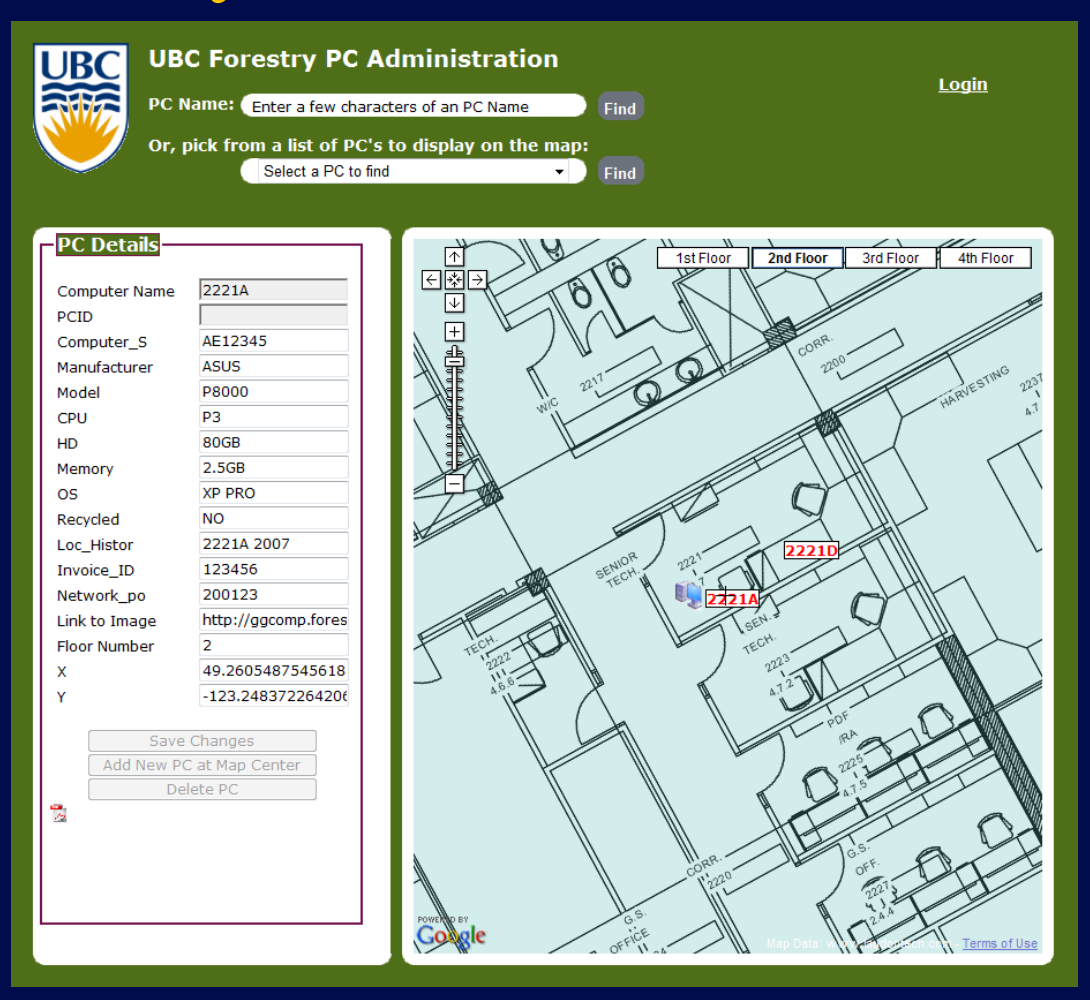

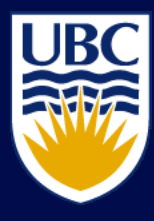

Editing

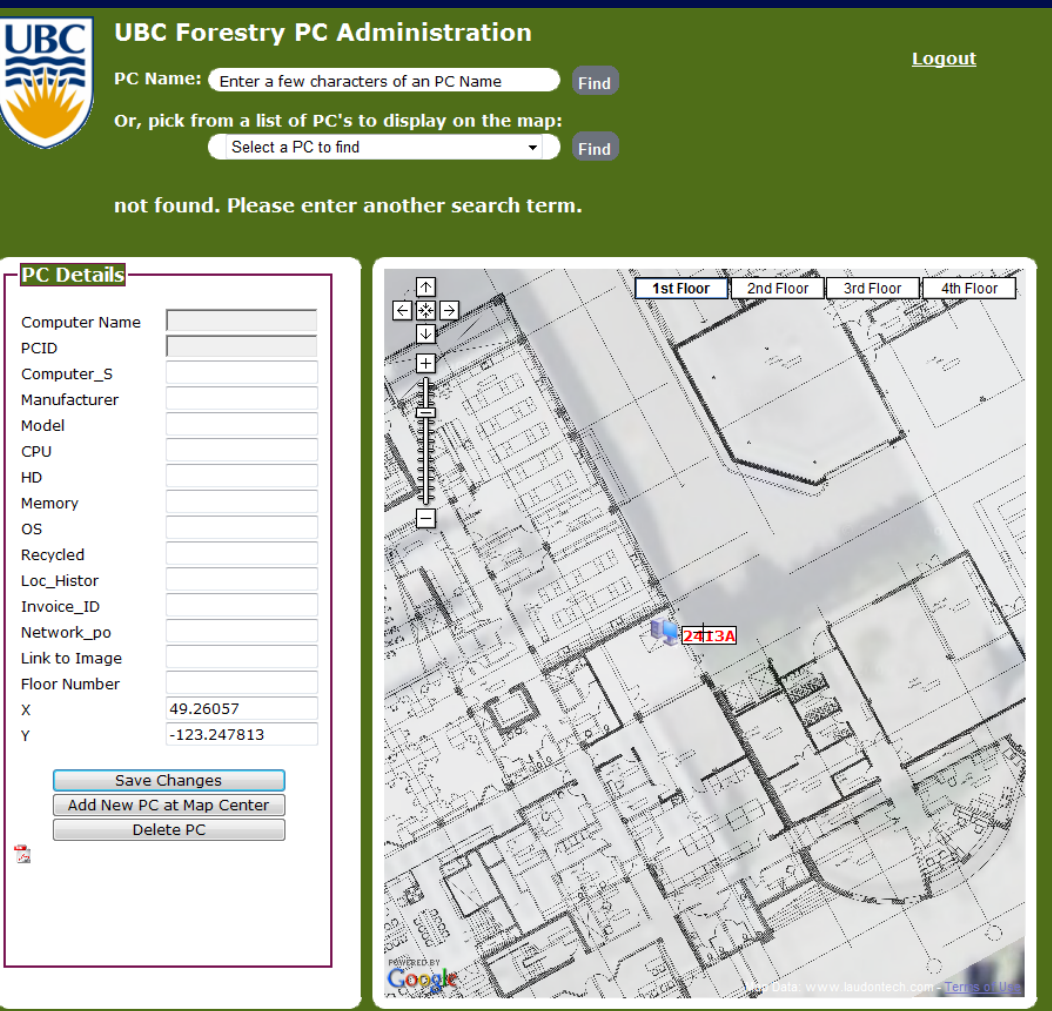

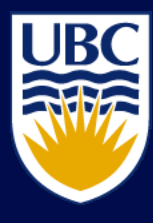

Add PC

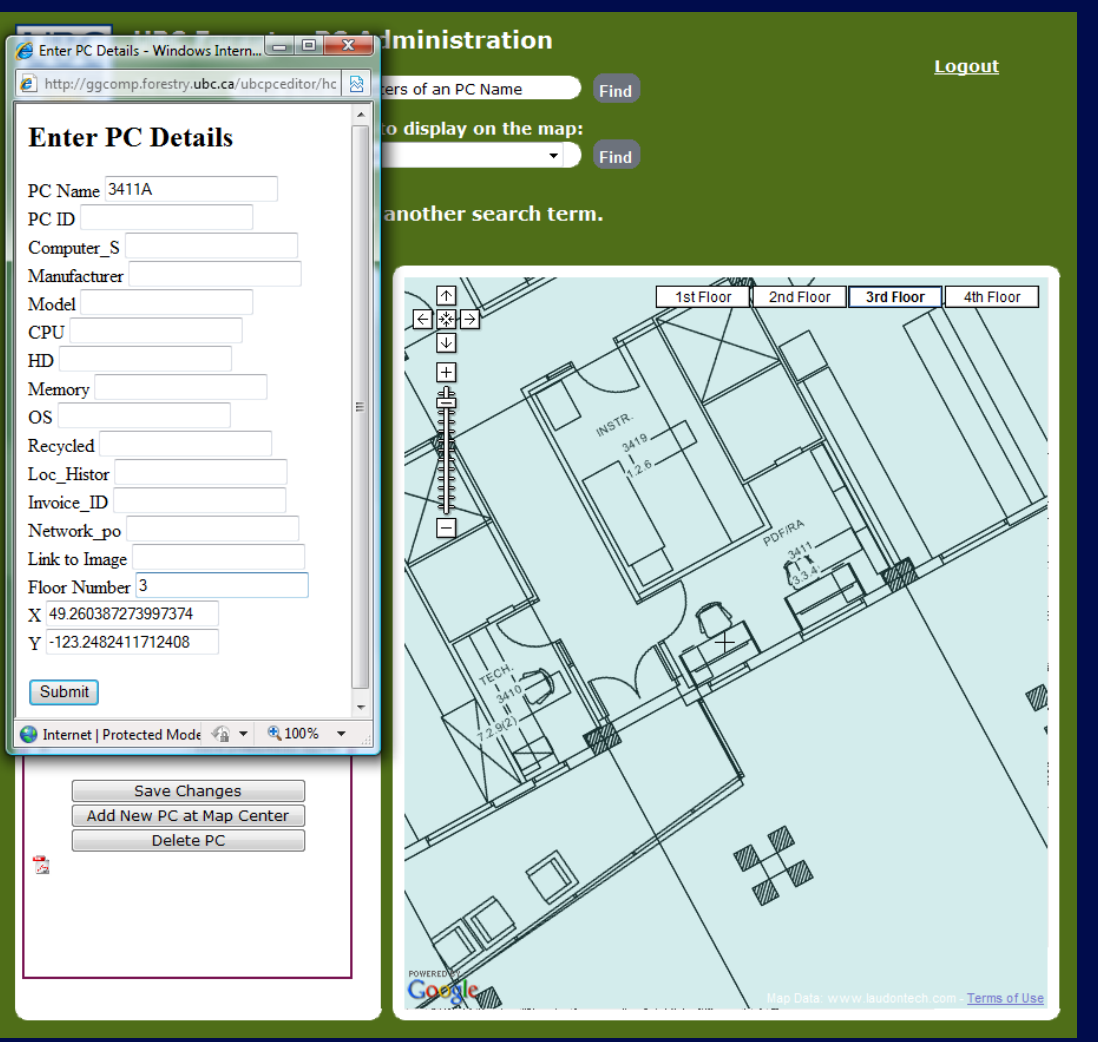

EXTERNAL SERVICE SERVICE 2009 THE SERVICE SERVICE SERVICE SERVICE SERVICE SERVICE SERVICE SERVICE SERVICE SERVICE SERVICE SERVICE SERVICE SERVICE SERVICE SERVICE SERVICE SERVICE SERVICE SERVICE SERVICE SERVICE SERVICE SERV

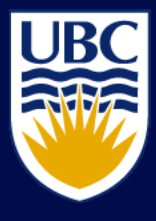

## Conclusion

### • What worked

- We got a secure, editable, almost free web GIS
- Not bad for 600 lines of code
- Google used mostly to position objects and display layers

### • What may work

- XML database is unwieldy, needs SQL but out of time
- You have to be a programmer to maintain
- Will users adapt it and use for their own needs?
- Code will be available

– We will distribute a generic code set if contacted via e-mail